## Oppgave 4.2 – fargekoder

I denne oppgaven skal vi finne ut hvordan lys og fargesensoren registrerer de ulike fargene. Fargesensoren kan registrere sju ulike farger. Den har ulike koder for de forskjellige fargene, og nå skal vi funne ut hvilke.

- 1. Konstruer roboten på en slik måte at lys- og fargesensor blir passert foran på roboten. Den skal peke framover, og ikke ned mot bordet.
- 2. Koble lys- og fargesensoren til EV3 roboten ved hjelp av en kabel. Kabelen skal kobles til en av portene merket med 1-4.
- 3. Åpne programmeringsverktøyet. Koble roboten til datamaskinen og sjekk at lys og fargesensor er koblet til oppe til venstre.
- 4. Ved å velge tilkoblingsikonet, og fargesensoren, kan en endre mellom lysintensitet og farge.

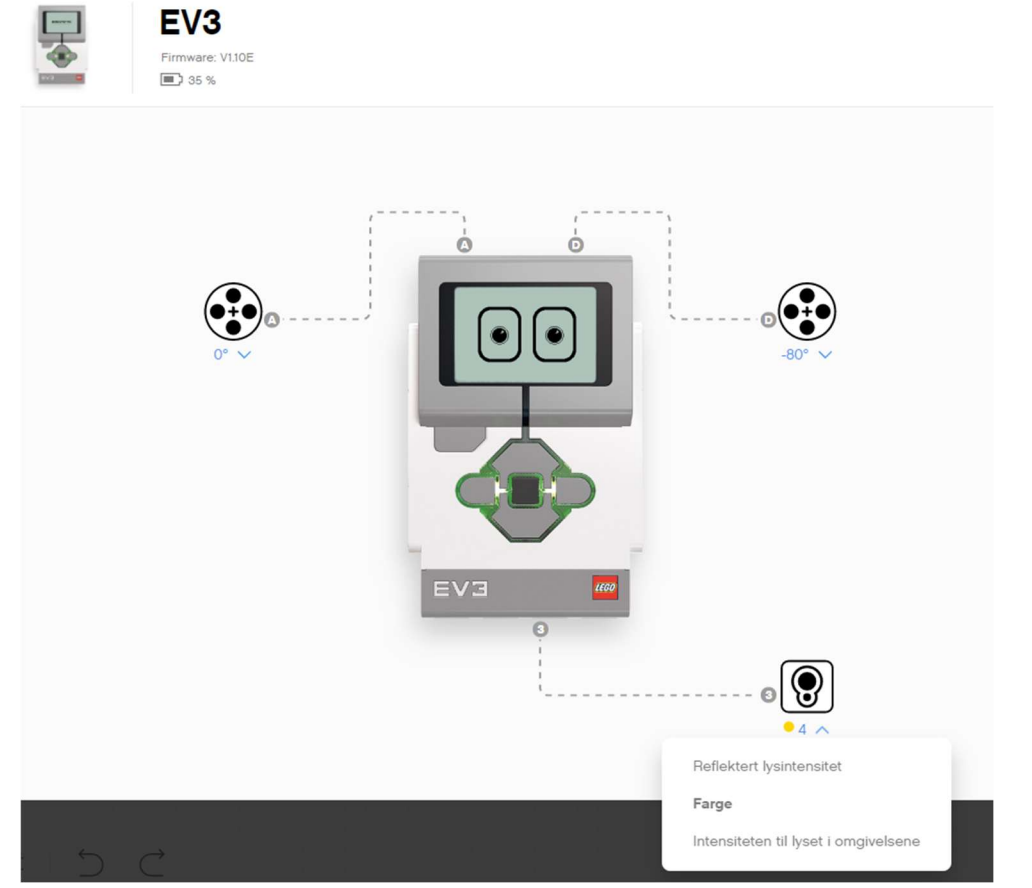

- 5. Finn Lego brikker eller ark med de ulike fargene, og hold foran sensoren. Noter ned hvilken kode som blir presentert for hver enkelt farge.
- 6. Fyll inn svarene i tabellen under:

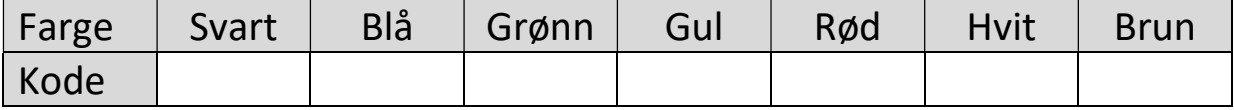

7. Var det noen av fargene som var vanskelig å registrere? Hvorfor?